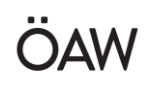

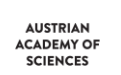

ACADEMY OF THE ROSETTA-MIDAS-Science User Guide Issue : 1.0

Date : 17 December 2018 Page : 1

# **Austrian Academy of Sciences Space Research Institute Department of Experimental Space Research**

# **ROSETTA-MIDAS Science User Guide**

**Issue 1.0 17/12/2018**

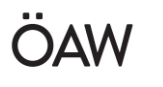

# AUSTRIAN<br>ACADEMY OF ROSETTA-MIDAS-Science User Guide Issue : 1.0

## Content

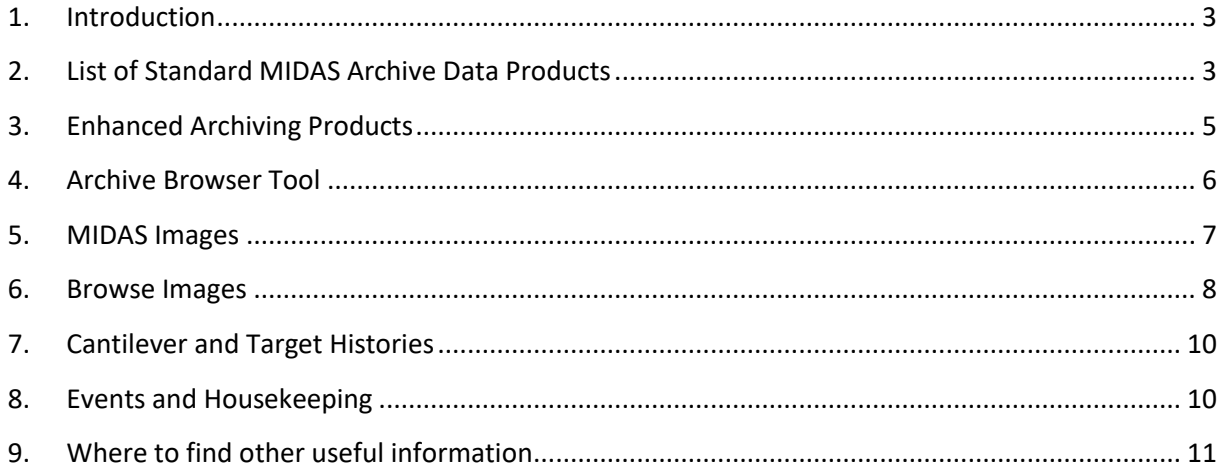

# List of Figures

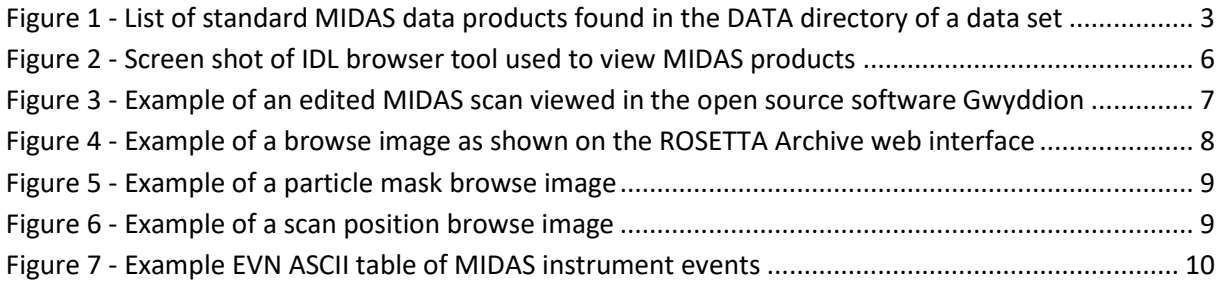

## List of Tables

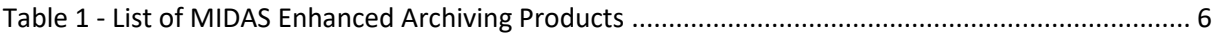

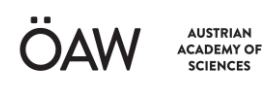

### <span id="page-2-0"></span>1. Introduction

The following provides a basic guide to using MIDAS specific data products in the archive. More details of each product can be found in the MIDAS EAICD or in individual documents per product. Section 2.5 of the EAICD also gives an overview of MIDAS data products in the archive.

### <span id="page-2-1"></span>2. List of Standard MIDAS Archive Data Products

The standard MIDAS archive products are PDS Level 3 data sets produced per cometary phase, which are named as follows:

RO-{target ID}-MIDAS-{level}-{phase}-{description}-V{version}

{target ID} : target identifier {A=Asteroid, CAL=calibration, C=comet, D=dust, X=cruise}

{level} : PDS processing level [3, 5]

{phase} : mission phase [GRND, CVP, CR1, …]

{description} : free character string

{version} : data set version number in the form X.Y

*e.g. RO-C-MIDAS-3-ESC1-SAMPLES-V3.0 (for details see MIDAS EAICD section 4.2.1)*

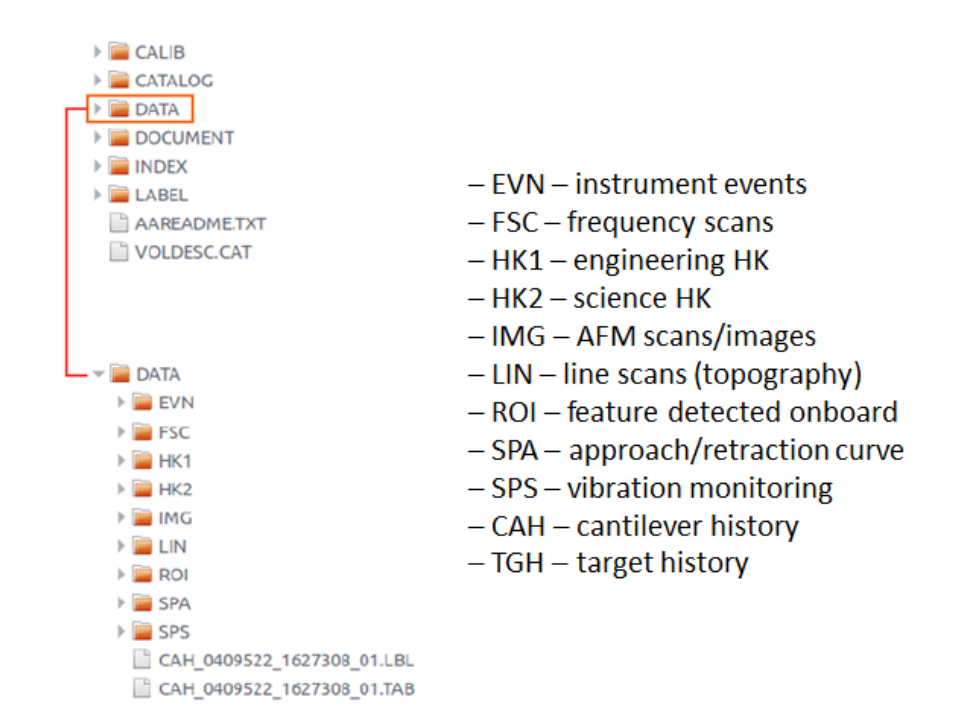

<span id="page-2-2"></span>Figure 1 - List of standard MIDAS data products found in the DATA directory of a data set

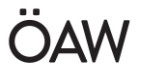

The actual data set version of the standard MIDAS archive products is 3.0. Below is a short summary of the version history:

Version 3.0 is based on the Enhanced Archiving Science Reviews held in Oct 2017 and contains the updates as agreed in the MIDAS Enhanced Archive Data Delivery contract work packages 101, 102 and 103 (see section 3). This version supersedes version 2.0 and contains the following improvements:

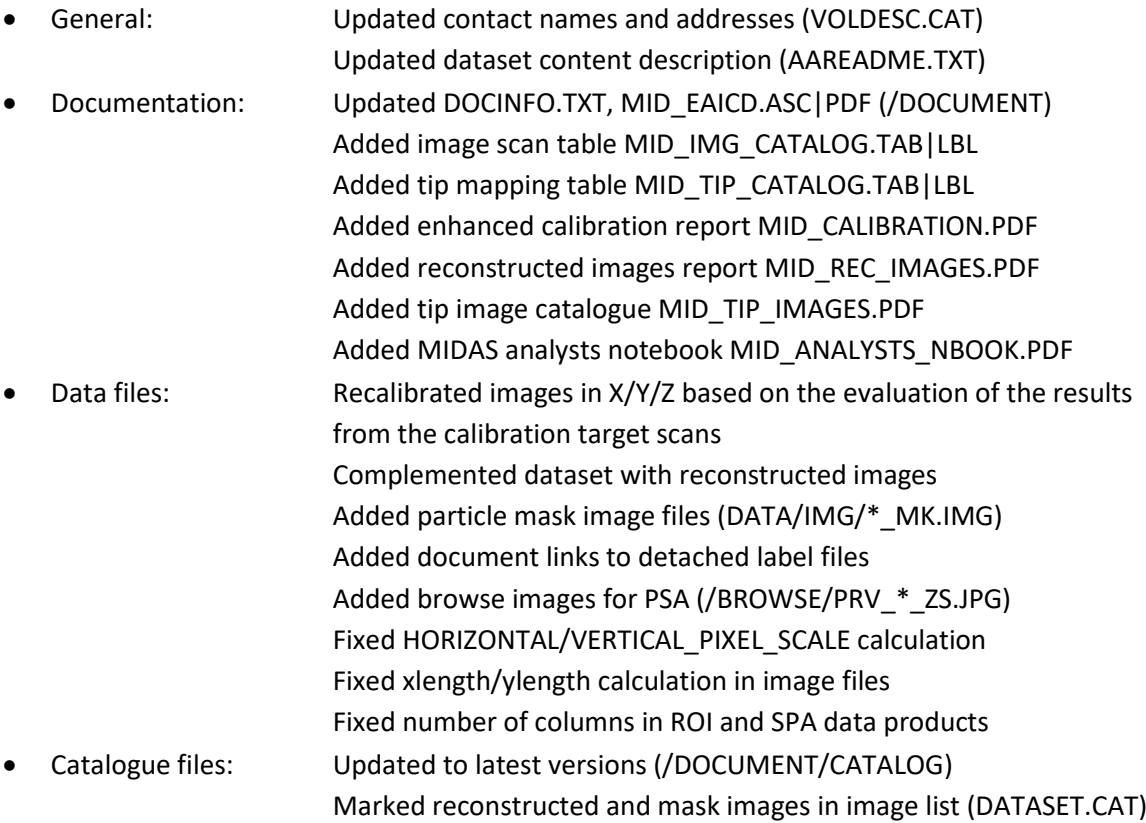

Version 2.0 supersedes version 1.0 and includes several updates made in response to the Comet Science Reviews held in February 2016 and October 2017. Updates have been made to:

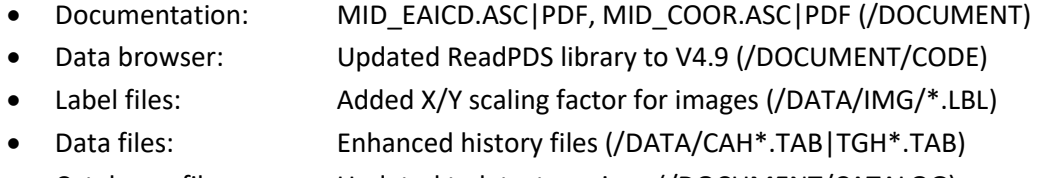

 Catalogue files: Updated to latest versions (/DOCUMENT/CATALOG) Improved image list facilitates data file referencing (DATASET.CAT)

Version 1.0 of each Level 3 data set has been released three months after the end of the respective mission phase. A detailed list of the ROSETTA mission phases is provided in section 4.2.1 of the MIDAS EAICD.

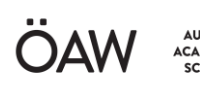

## <span id="page-4-0"></span>3. Enhanced Archiving Products

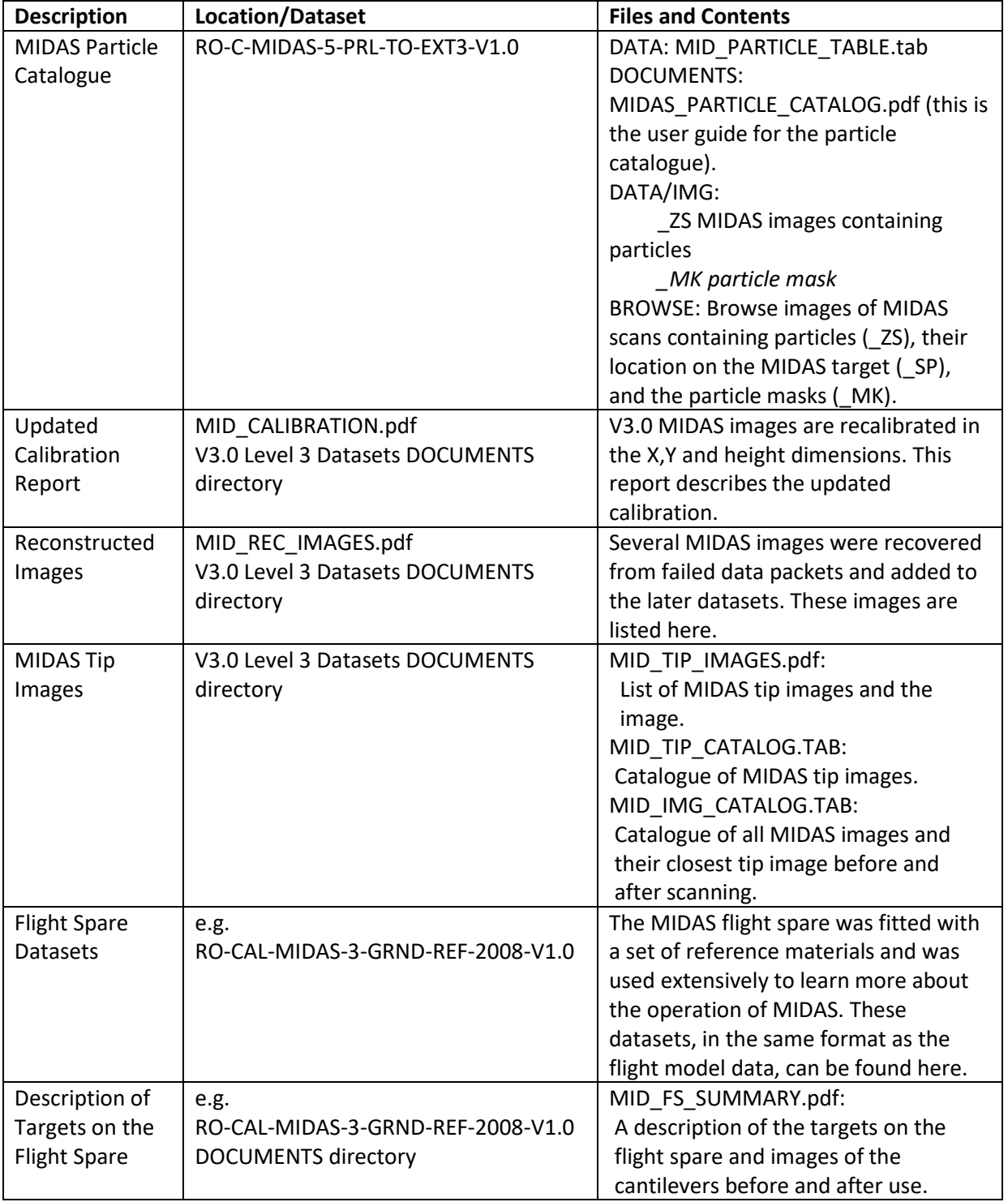

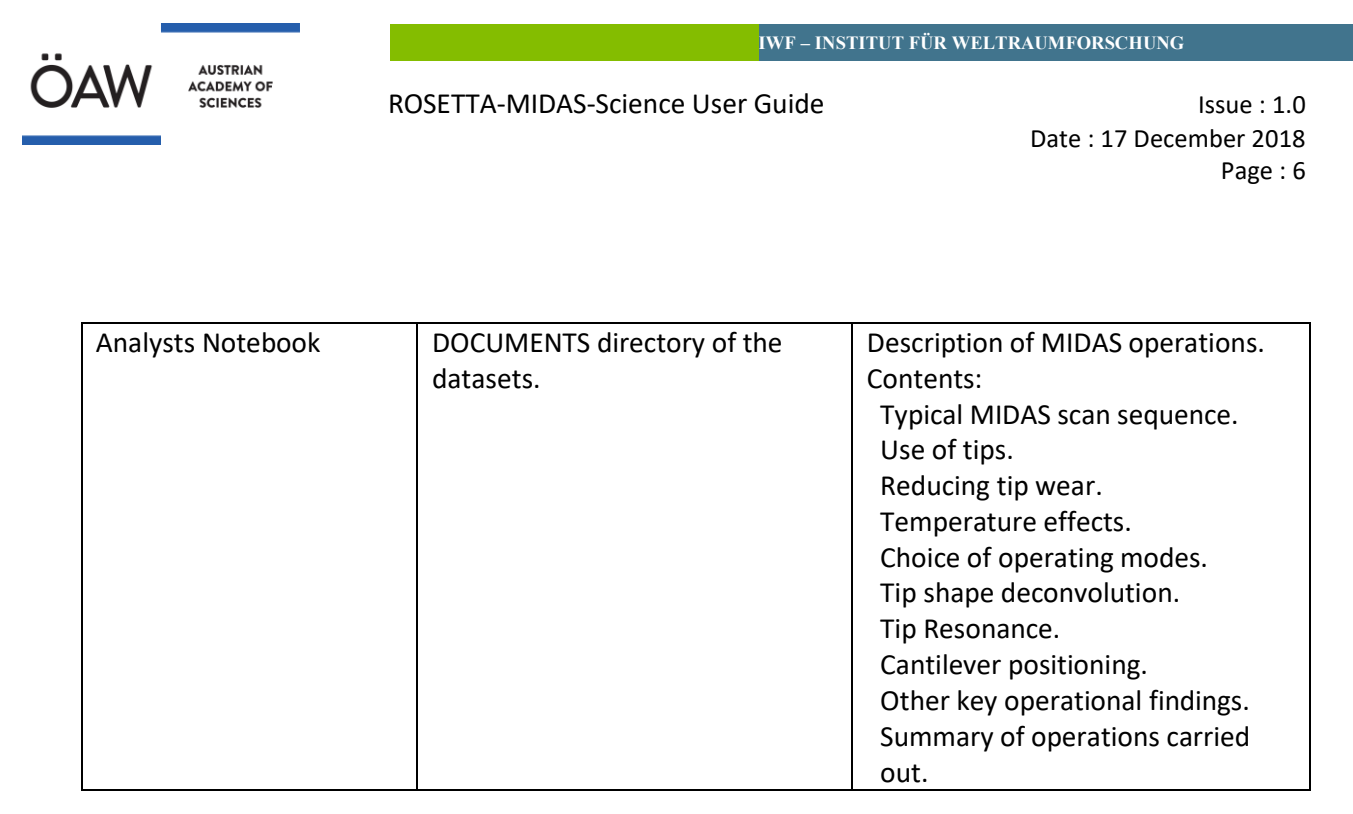

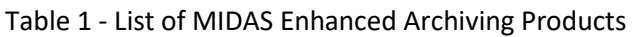

#### <span id="page-5-2"></span><span id="page-5-0"></span>4. Archive Browser Tool

The archive browser tool allows a user to browse MIDAS science products and housekeeping data. The tool can be run in IDL (licence required) and the source code is available in the DOCUMENT/CODE folder of the MIDAS datasets.

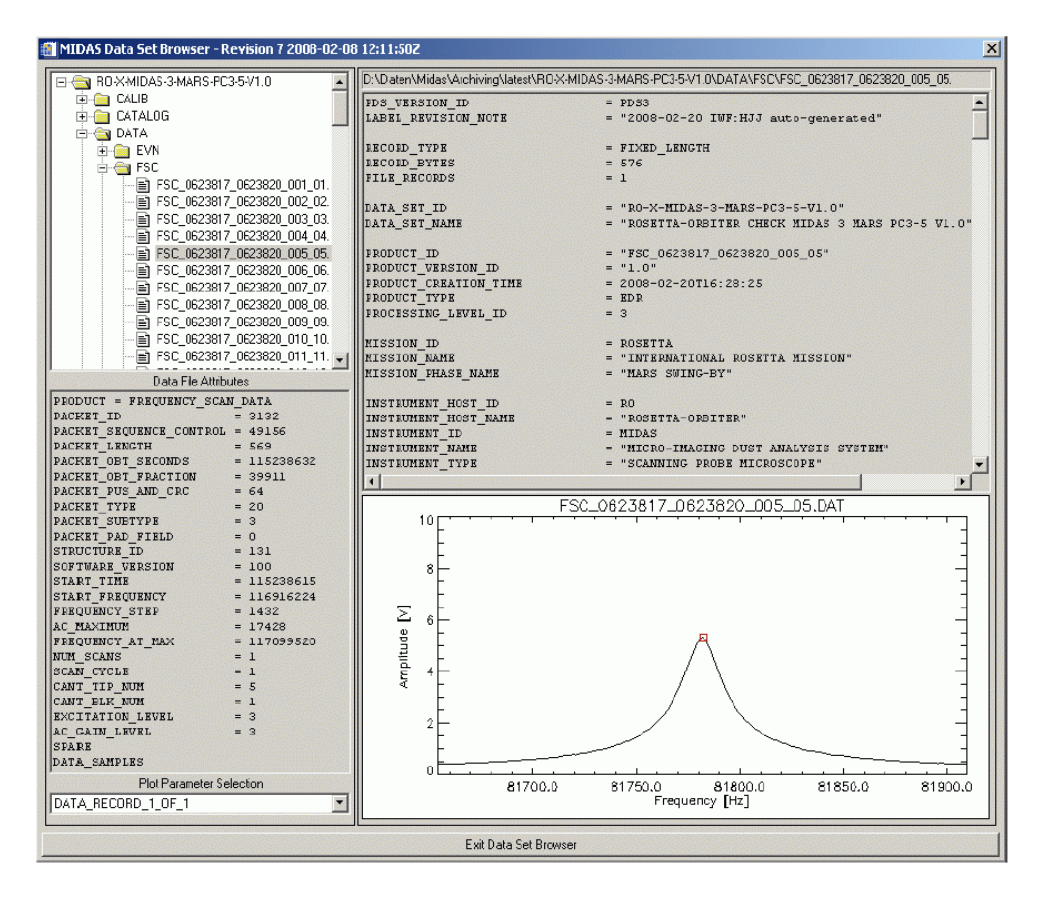

<span id="page-5-1"></span>Figure 2 - Screen shot of IDL browser tool used to view MIDAS products

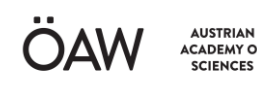

#### <span id="page-6-0"></span>5. MIDAS Images

The key MIDAS data product is the MIDAS images, found in the DATA directory of the MIDAS datasets: DATA/IMG/IMG\*ZS.[*LBL/IMG*].

The .IMG file is a BCR (standard AFM format) file that can be opened with free/open source tools, the LBL files contain the metadata and description.

The data are rectangular height fields (see EAICD) and 2D plots can be made with any PDS3 viewer (e.g. NASAView). The open source AFM toolkit Gwyddion is an easy way to view and manipulate MIDAS images (http:/gwyddion.net), which can straightforwardly open all MIDAS image files (\_ZS, MK, PH, S1 files, see EAICD). Python scripting is also available in Gwyddion.

<span id="page-6-1"></span>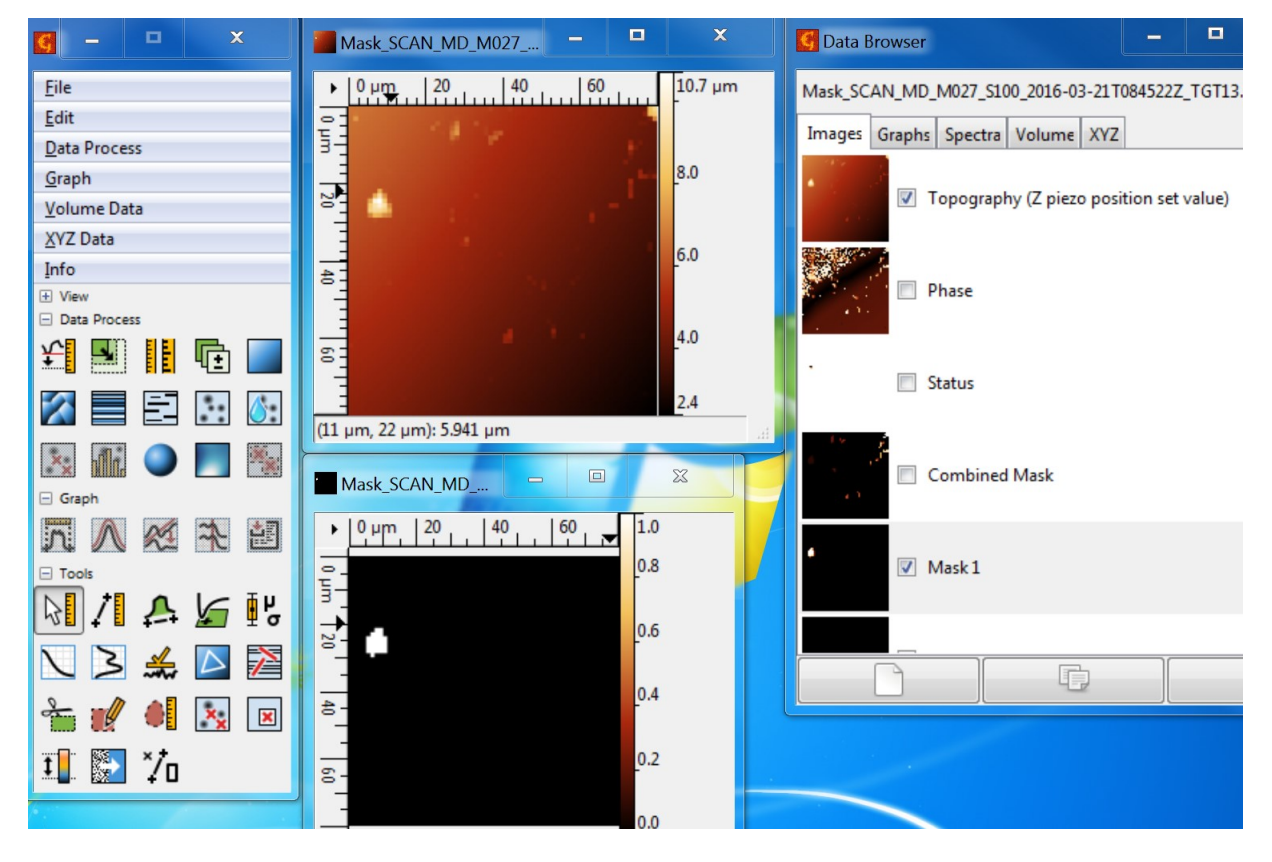

Figure 3 - Example of an edited MIDAS scan viewed in the open source software Gwyddion

**IWF – INSTITUT FÜR WELTRAUMFORSCHUNG**

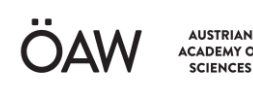

Date : 17 December 2018 Page : 8

#### <span id="page-7-0"></span>6. Browse Images

Preview images of all MIDAS scans are available in the BROWSE directory of the data sets. These images are displayed on the ROSETTA Archive web interface when browsing the MIDAS images situated in the DATA/IMG directory.

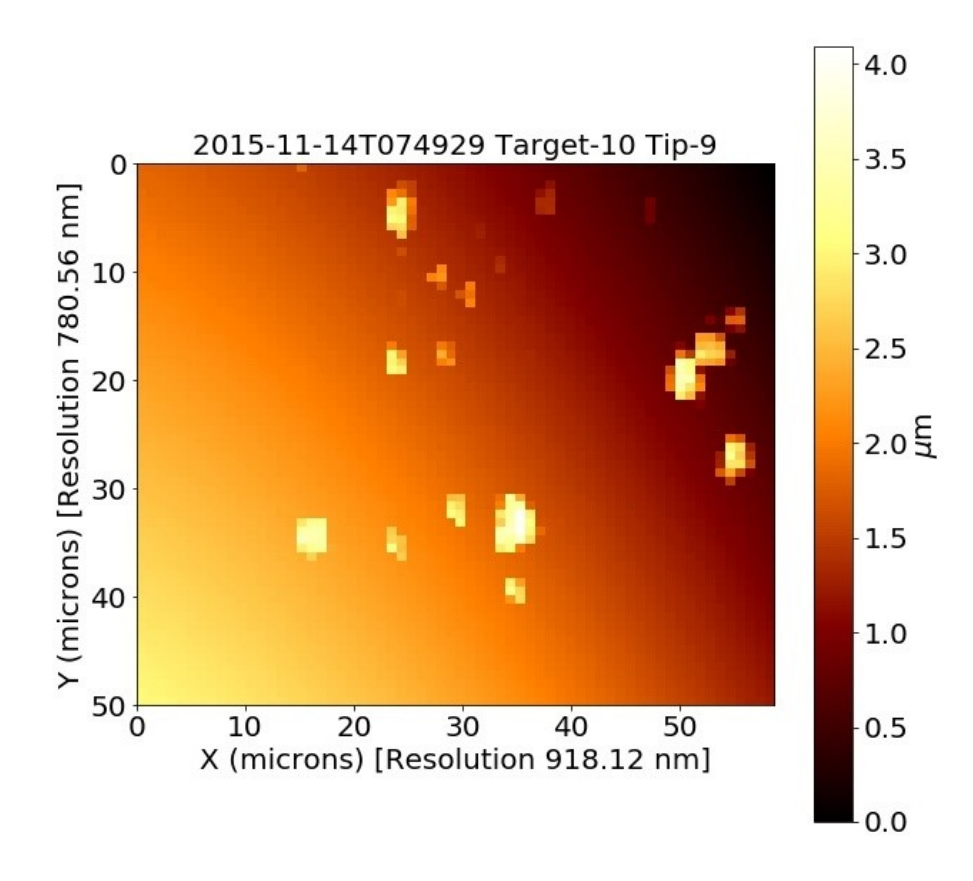

Figure 4 - Example of a browse image as shown on the ROSETTA Archive web interface

<span id="page-7-1"></span>The enhanced MIDAS Level 5 data set additionally contains preview files of the particle masks and the location of the image scans on the selected target.

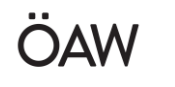

Date : 17 December 2018 Page : 9

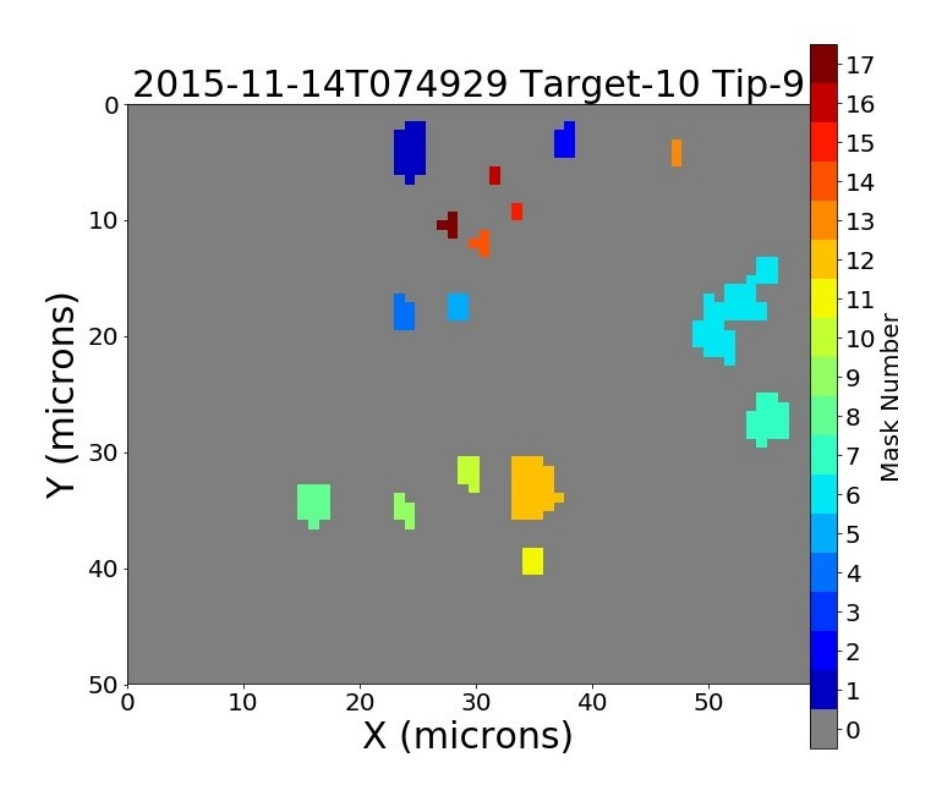

<span id="page-8-0"></span>Figure 5 - Example of a particle mask browse image

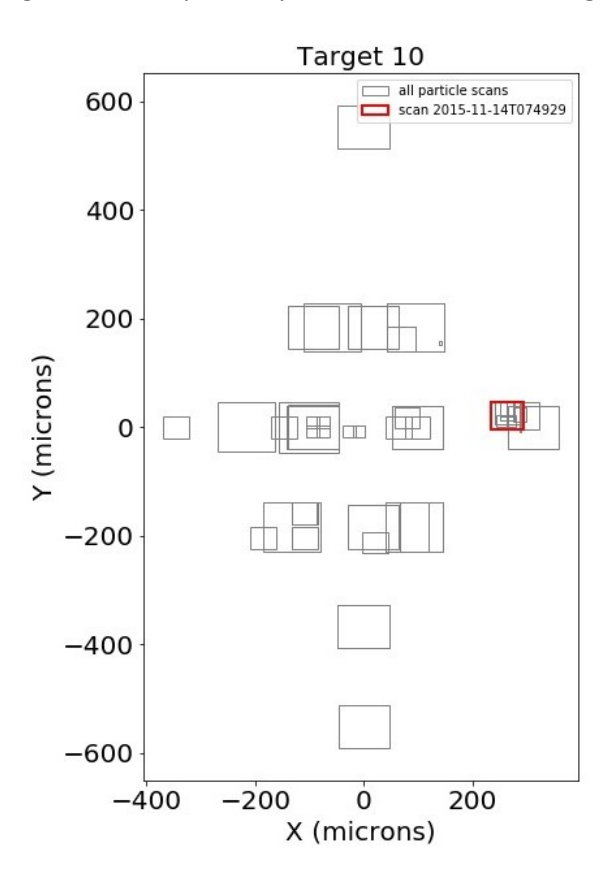

<span id="page-8-1"></span>Figure 6 - Example of a scan position browse image

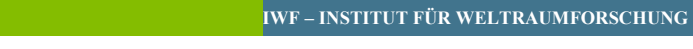

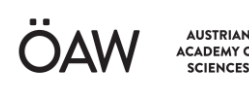

### <span id="page-9-0"></span>7. Cantilever and Target Histories

Two types of histories are tabulated:

TGT: timestamped target history

CAH: timestamped cantilever history

### <span id="page-9-1"></span>8. Events and Housekeeping

MIDAS instrument events are found in the EVN directory.

|  | <b>OBT</b> |  | UTC                                                                          |  | $l$ count $l$ ID $l$ |  |  |  | name                                                                                 |  |
|--|------------|--|------------------------------------------------------------------------------|--|----------------------|--|--|--|--------------------------------------------------------------------------------------|--|
|  |            |  |                                                                              |  |                      |  |  |  |                                                                                      |  |
|  |            |  |                                                                              |  |                      |  |  |  | 394343624.644   2015-07-01 03:55:01.316000   15060   42552   EV SHUT CLOS STARTED    |  |
|  |            |  | 394343638.356   2015-07-01 03:55:15.028000   15061   42554   EV SHUT CLOSED  |  |                      |  |  |  |                                                                                      |  |
|  |            |  |                                                                              |  |                      |  |  |  | 394343924.616   2015-07-01 04:00:01.288000   15069   42674   EV ABS APPR STARTED     |  |
|  |            |  |                                                                              |  |                      |  |  |  | 394343941.839   2015-07-01 04:00:18.511000   15071   42624   EV ABS APP POS REACHED  |  |
|  |            |  |                                                                              |  |                      |  |  |  | 394344104.658   2015-07-01 04:03:01.330000   15075   42661   EV BACK APP STARTED     |  |
|  |            |  |                                                                              |  |                      |  |  |  | 394344121.796   2015-07-01 04:03:18.468000   15076   42768   EV APP LVDT ON MIN POS  |  |
|  |            |  |                                                                              |  |                      |  |  |  | 394344164.669   2015-07-01 04:04:01.341000   15079   42652   EV LIN TO ABS STARTED   |  |
|  |            |  |                                                                              |  |                      |  |  |  | 394344195.213   2015-07-01 04:04:31.885000   15080   42631   EV LIN POS REACHED      |  |
|  |            |  |                                                                              |  |                      |  |  |  | 394344346.461   2015-07-01 04:07:03.133000   15085   42591   EV SEARCH FOR REF PULSE |  |
|  |            |  | 394344362.788   2015-07-01 04:07:19.460000   15086   42587   EV SAVING TABLE |  |                      |  |  |  |                                                                                      |  |
|  |            |  |                                                                              |  |                      |  |  |  | 394344363.014   2015-07-01 04:07:19.686000   15087   42592   EV SEGMENT FOUND        |  |
|  |            |  |                                                                              |  |                      |  |  |  | 394344523.742   2015-07-01 04:10:00.414000   15091   42641   EV F SCAN STARTED       |  |
|  |            |  |                                                                              |  |                      |  |  |  | 394344524.77   2015-07-01 04:10:01.442000   15092   42642   EV F SCAN CYCLE STARTED  |  |
|  |            |  |                                                                              |  |                      |  |  |  | 394344542.532   2015-07-01 04:10:19.204000   15094   42643   EV F SCAN CYCLE FINSHED |  |
|  |            |  |                                                                              |  |                      |  |  |  |                                                                                      |  |

Figure 7 - Example EVN ASCII table of MIDAS instrument events

<span id="page-9-2"></span>There are two types of housekeeping packets (any parameter can be plotted by the archive tool):

HK1 – basic engineering parameters

HK2 – extended parameters

Further information in the MIDAS EAICD.

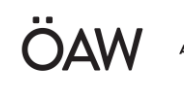

**NUSTRIAN** 

#### <span id="page-10-0"></span>9. Where to find other useful information

MIDAS EAICD (MID\_EAICD) and instrument user manual (MID\_USER.pdf) in MIDAS datasets DOCUMENT directory.

Description of MIDAS operations: MID\_ANALYSTS\_NOTEBOOK (see table 1 above).

The MIDAS instrument paper can be found in the DOCUMENTS directory of MIDAS datasets as MID\_SSRV.pdf.

MIDAS publications also give a good introduction to the MIDAS data:

MIDAS: Lessons learned from the first spaceborne atomic force microscope: Bentley, M. S., Arends, H., Butler, B., et al. 2016a, Acta Astronautica, 125, 11.

Aggregate dust particles at comet 67P/Churyumov–Gerasimenko: Bentley, M. S., Schmied, R., Mannel, T., et al. 2016b, Nature, 537, 73.

Fractal cometary dust- a window into the early Solar System: Mannel, T., Bentley, M. S., Schmied, R., et al. 2016, MNRAS, 462, S304.